Cloudbreak deployment options 2

# **Cloudbreak Deployment Options**

**Date of Publish:** 2018-09-14

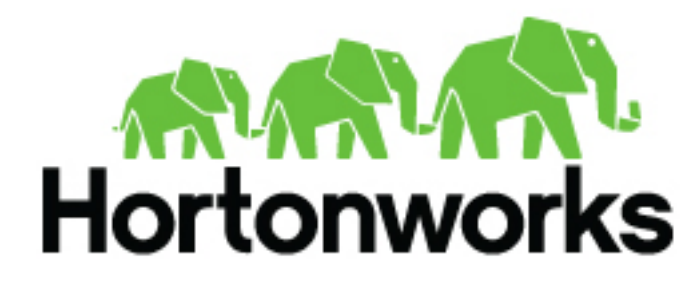

**<http://docs.hortonworks.com>**

## **Contents**

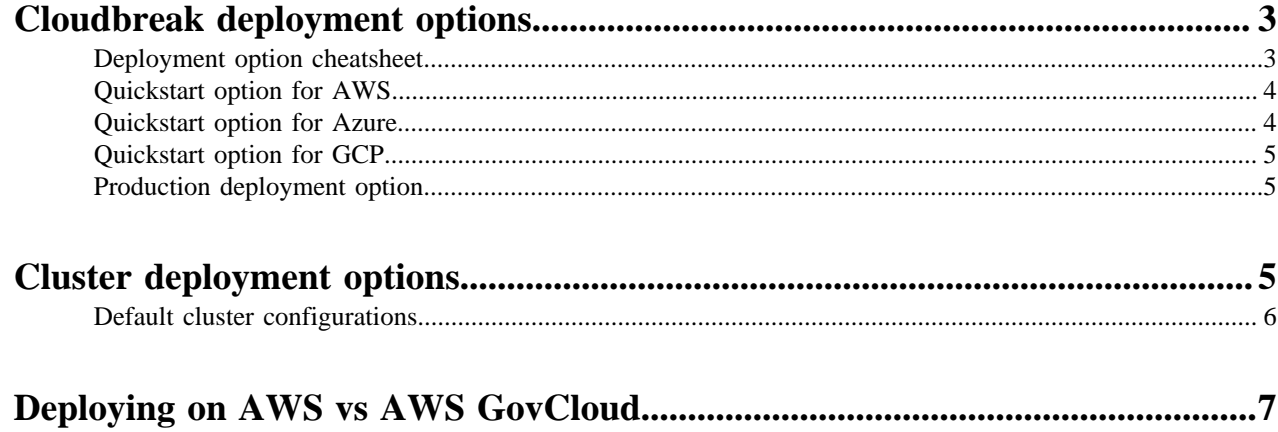

## <span id="page-2-0"></span>**Cloudbreak deployment options**

Provisions a VM by using one of the Install option #1: provided cloud templates, uses a Simple<br>Options **QUICKSTART** public image, installs Docker, installs and configures Cloudbreak deployer, Cloud template and installs Cloudbreak. Prepare your own VM with Docker, install and configure Cloudbreak Install option #2: deployer, and use it to install Most **PRODUCTION** Cloudbreak. Options Cloudbreak deployer Bring your own VM

In general, Cloudbreak offers a quickstart option, as well as a production deployment option:

• The quickstart option allows you to get started with Cloudbreak quickly, but offers limited flexibility. Use this

- option for getting started with Cloudbreak. This option is not suitable a production.
- The production option is less automated, but offers more configurability. This option is recommended when your production environments.

## <span id="page-2-1"></span>**Deployment option cheatsheet**

The information provided here summarizes Cloudbreak deployment options.

The following table summarizes the available Cloudbreak deployment options:

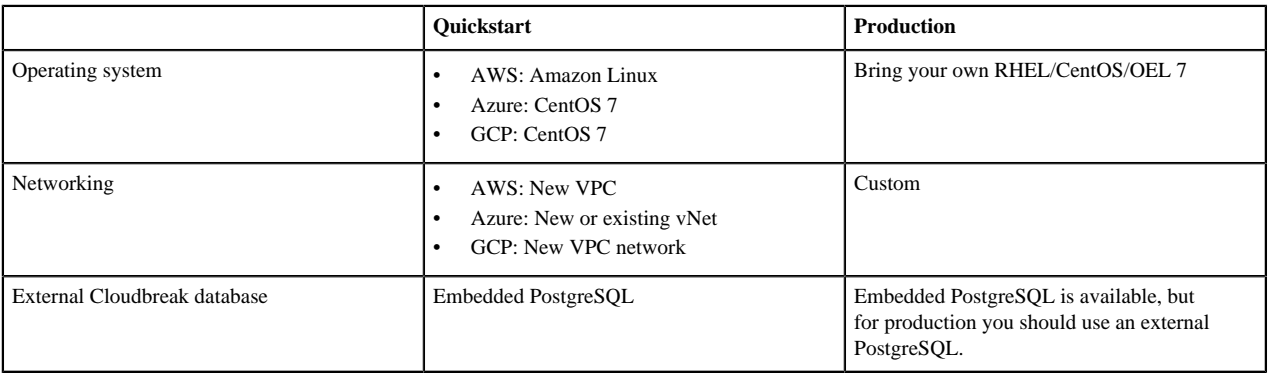

The following operating systems are used when launching by using the quickstart option:

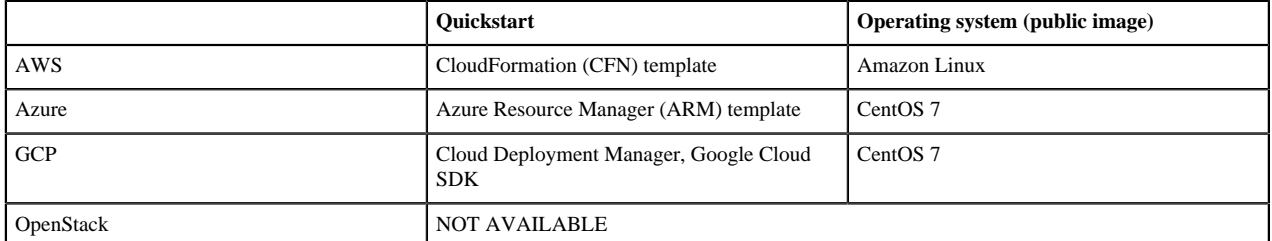

## <span id="page-3-0"></span>**Quickstart option for AWS**

**Note:**

The quickstart option on AWS allows you to instantiate Cloudbreak quickly from the CloudFormation template.

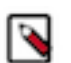

The quickstart option cannot be used with AWS GovCloud. You must use the production deployment option.

This option utilizes the following AWS services and provisions the following resources:

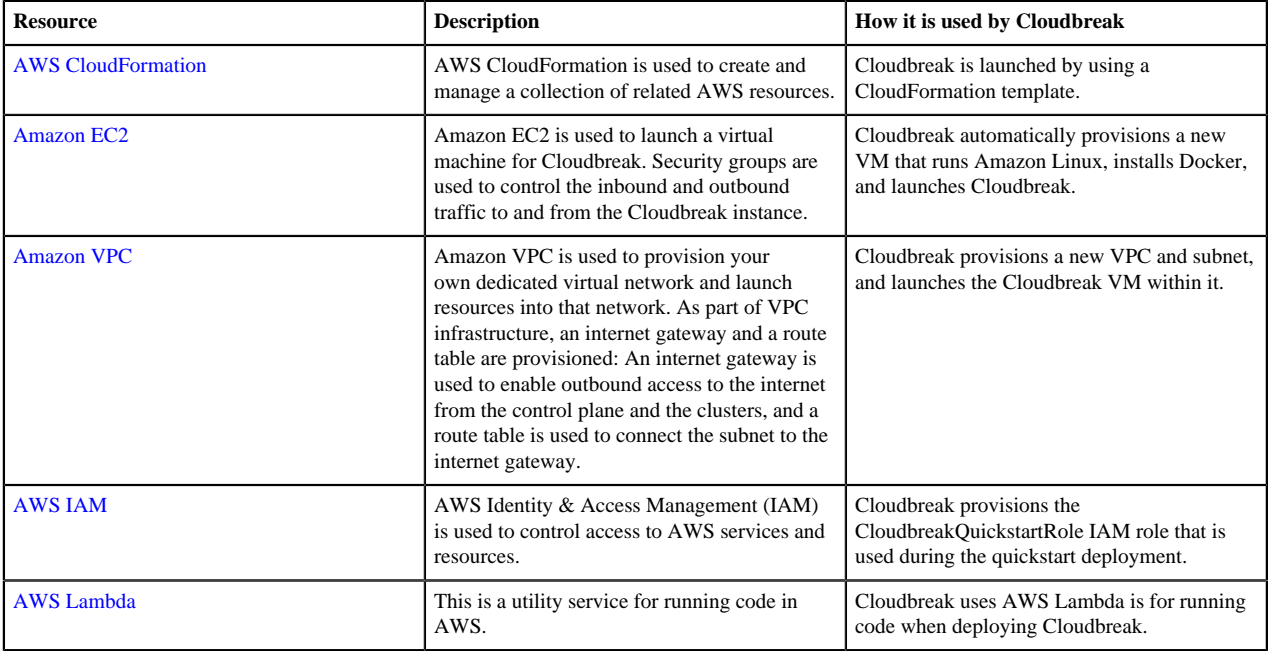

#### **Related Information**

[Quickstart on AWS](https://docs.hortonworks.com/HDPDocuments/Cloudbreak/Cloudbreak-2.8.0/quickstart-aws/index.html)

### <span id="page-3-1"></span>**Quickstart option for Azure**

The quickstart option on Azure allows you to instantiate Cloudbreak quickly from Azure Resource Manager (ARM) template.

On Azure, resources are organized by using resource groups. When you launch Cloudbreak, you may either select to use an existing resource group or a new resource group is created. The following Azure resources are provisioned within the selected resource group:

- [Virtual network](https://docs.microsoft.com/en-us/azure/virtual-network/virtual-networks-overview) (VNet) securely connects Azure resources to each other. You may either launch Cloudbreak into an existing VPC, or a new VPC is created and added to the resource group.
- [Network security group](https://docs.microsoft.com/en-us/azure/virtual-network/virtual-network-vnet-plan-design-arm) (NSG) defines inbound and outbound security rules, which control network traffic flow.
- [Virtual machine](https://docs.microsoft.com/en-us/azure/virtual-machines/linux/overview?toc=%2Fazure%2Fvirtual-machines%2Flinux%2Ftoc.json) runs Cloudbreak. Based on the ARM template, Azure automatically provisions a new VM that runs CentOS 7, installs Docker, and launches Cloudbreak.
- [Public IP address](https://docs.microsoft.com/en-us/azure/virtual-network/virtual-network-ip-addresses-overview-arm) is assigned to your VM so that it can communicate with other Azure resources.
- [Network interface](https://docs.microsoft.com/en-us/azure/virtual-network/virtual-network-network-interface) (NIC) attached to the VM provides the interconnection between the VM and the underlying software network.
- [Blob storage container](https://docs.microsoft.com/en-us/azure/storage/common/storage-introduction) is created to store Cloudbreak Deployer OS disk's data.

#### **Related Information**

[Quickstart on Azure](https://docs.hortonworks.com/HDPDocuments/Cloudbreak/Cloudbreak-2.8.0/quickstart-azure/index.html)

## <span id="page-4-0"></span>**Quickstart option for GCP**

The quickstart option on Google Cloud Platform allows you to instantiate Cloudbreak quickly from the Cloud Deployment Manager template.

Based on the Cloud Deployment Manager template, GCP automatically provisions a new VM that runs CentOS 7, installs Docker, and launches Cloudbreak. The following resources are provisioned on you GCP account:

- Network
- Subnetwork (subnet)
- Route (routing table)
- Firewall
- VM instance
- Config
- Config waiter

The config and config waiter are scripts used for deploying Cloudbreak. The startup config script is watched by the waiter script and updated when the deployment in up and running or if it failed to start. The startup waiter script keeps the deployment "in-progress" until the startup script that's running on the created machine update the cbddeployment-startup-config value to "success" or "failed".

#### **Related Information**

[Quickstart on GCP](https://docs.hortonworks.com/HDPDocuments/Cloudbreak/Cloudbreak-2.8.0/quickstart-gcp/index.html)

### <span id="page-4-1"></span>**Production deployment option**

The production deployment option allows you to install Cloudbreak deployer manually on your own VM.

This option is available for all cloud providers supported by Cloudbreak.

This option:

- Uses your own VM with CentOS 7, RHEL 7, or Oracle Linux 7
- Allows you to use your custom virtual network (On Azure this is also possible with the quickstart option)
- Requires you to install Docker
- Requires you to download the cbd tarball, extract it, and configure Cloudbreak deployer
- Requires you to configure an external Cloudbreak database
- Allows you to configure advanced options such as LDAP. To review available advanced configurations, refer to Cloudbreak configuration documentation.

#### **Related Information**

[Launch Cloudbreak on AWS](https://docs.hortonworks.com/HDPDocuments/Cloudbreak/Cloudbreak-2.8.0/install-aws/content/cb_prerequisites-launch.html) [Launch Cloudbreak on Azure](https://docs.hortonworks.com/HDPDocuments/Cloudbreak/Cloudbreak-2.8.0/install-azure/content/cb_prerequisites-launch.html) [Launch Cloudbreak on GCP](https://docs.hortonworks.com/HDPDocuments/Cloudbreak/Cloudbreak-2.8.0/install-gcp/content/cb_prerequisites-launch.html) [Launch Cloudbreak on OpenStack](https://docs.hortonworks.com/HDPDocuments/Cloudbreak/Cloudbreak-2.8.0/install-os/content/cb_prerequisites-launch.html) [Configuring Cloudbreak](https://docs.hortonworks.com/HDPDocuments/Cloudbreak/Cloudbreak-2.8.0/configure/index.html)

## <span id="page-4-2"></span>**Cluster deployment options**

On a basic level, Cloudbreak offers three cluster deployment options:

- Basic cluster deployment with prescriptive options
- Advanced cluster deployment with customized options
- Enterprise HDP cluster deployment with a data lake and attached workload clusters:

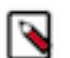

## **Note:**

The data lake deployment option is technical preview.

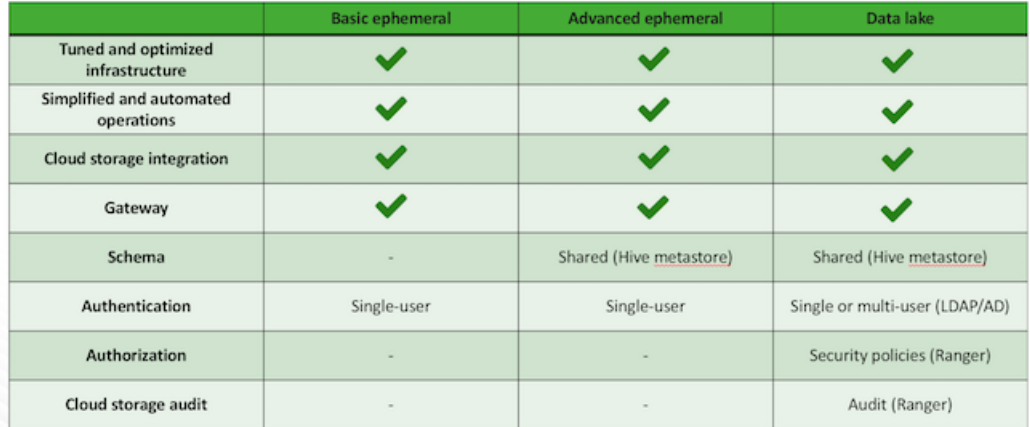

To learn about advanced cluster options, refer to the documentation linked below.

#### **Related Information**

[Creating a cluster on AWS](https://docs.hortonworks.com/HDPDocuments/Cloudbreak/Cloudbreak-2.8.0/create-cluster-aws/content/cb_creating-a-cluster.html) [Creating a cluster on Azure](https://docs.hortonworks.com/HDPDocuments/Cloudbreak/Cloudbreak-2.8.0/create-cluster-azure/content/cb_creating-a-cluster.html) [Creating a cluster on GCP](https://docs.hortonworks.com/HDPDocuments/Cloudbreak/Cloudbreak-2.8.0/create-cluster-gcp/content/cb_creating-a-cluster.html) [Creating a cluster on OpenStack](https://docs.hortonworks.com/HDPDocuments/Cloudbreak/Cloudbreak-2.8.0/create-cluster-os/content/cb_creating-a-cluster.html) [Advanced cluster options on AWS](https://docs.hortonworks.com/HDPDocuments/Cloudbreak/Cloudbreak-2.8.0/create-cluster-aws/content/cb_advanced-cluster-options.html) [Advanced cluster options on Azure](https://docs.hortonworks.com/HDPDocuments/Cloudbreak/Cloudbreak-2.8.0/create-cluster-azure/content/cb_advanced-cluster-options.html) [Advanced cluster options on GCP](https://docs.hortonworks.com/HDPDocuments/Cloudbreak/Cloudbreak-2.8.0/create-cluster-gcp/content/cb_advanced-cluster-options.html) [Advanced cluster options on OpenStack](https://docs.hortonworks.com/HDPDocuments/Cloudbreak/Cloudbreak-2.8.0/create-cluster-os/content/cb_advanced-cluster-options.html) [Working with data lakes](https://docs.hortonworks.com/HDPDocuments/Cloudbreak/Cloudbreak-2.8.0/work-with-data-lakes/index.html)

## <span id="page-5-0"></span>**Default cluster configurations**

Cloudbreak includes default cluster configurations (in the form of blueprints) and supports using your own custom cluster configurations (in the form of custom blueprints).

The following default cluster configurations are available:

#### **HDP 2.6**

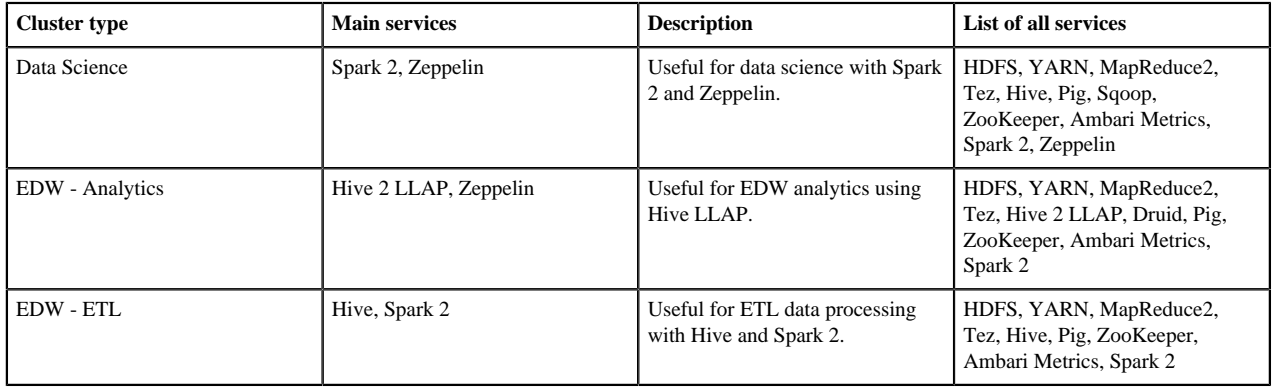

### **HDF 3.2**

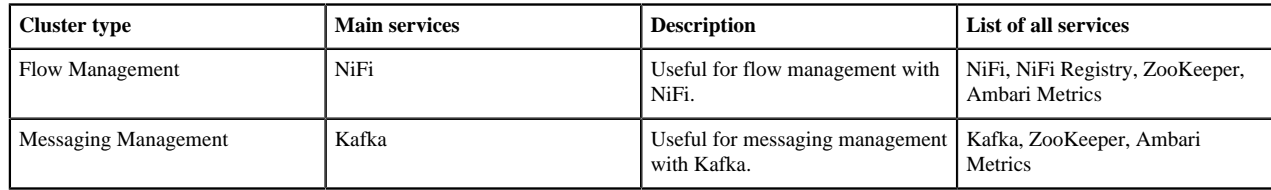

## <span id="page-6-0"></span>**Deploying on AWS vs AWS GovCloud**

You can deploy Cloudbreak and Cloudbreak-managed clusters on public AWS regions and on the isolated [AWS](https://aws.amazon.com/govcloud-us/) [GovCloud](https://aws.amazon.com/govcloud-us/) region.

Although Cloudbreak web UI and CLI treat AWS and AWS CloudGov as separate provider types (by enumerating them separately during the Cloudbreak credential creation), the two are actually distinct endpoints of the same provider and there are almost no differences when using Cloudbreak with public AWS regions vs AWS CloudGov.

This is why a single documentation set is available for using Cloudbreak on AWS: That is, any Cloudbreak documentation marked as appropriate for AWS can be used for both public AWS and AWS GovCloud. The few restrictions that exist for AWS GovCloud are pointed out in the documentation related to the affected features.

#### **Restrictions of AWS GovCloud**

When working with AWS GovCloud, it is not possible to use existing AMIs. This causes the following Cloudbreak features to be unavailable to use with AWS GovCloud:

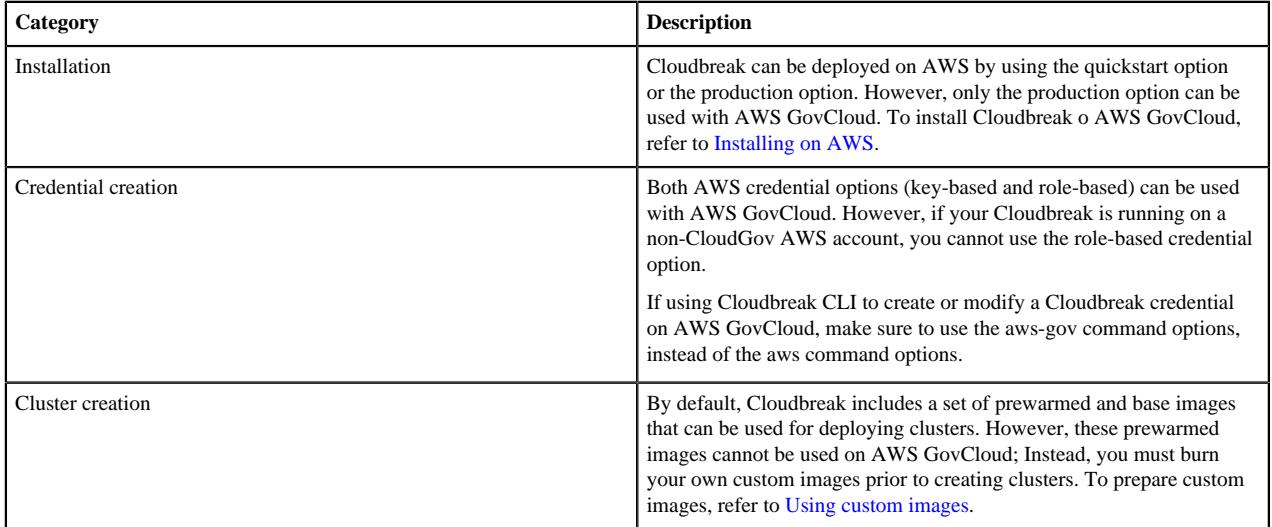

**Related Information**

[Using custom images](https://docs.hortonworks.com/HDPDocuments/Cloudbreak/Cloudbreak-2.8.0/advanced-cluster-options/content/cb_using-custom-images.html) [Installing on AWS](https://docs.hortonworks.com/HDPDocuments/Cloudbreak/Cloudbreak-2.8.0/install-aws/index.html)